#### <https://www.youtube.com/watch?v=GFO6npW9yrQ>

# **Glas wereld** – video les

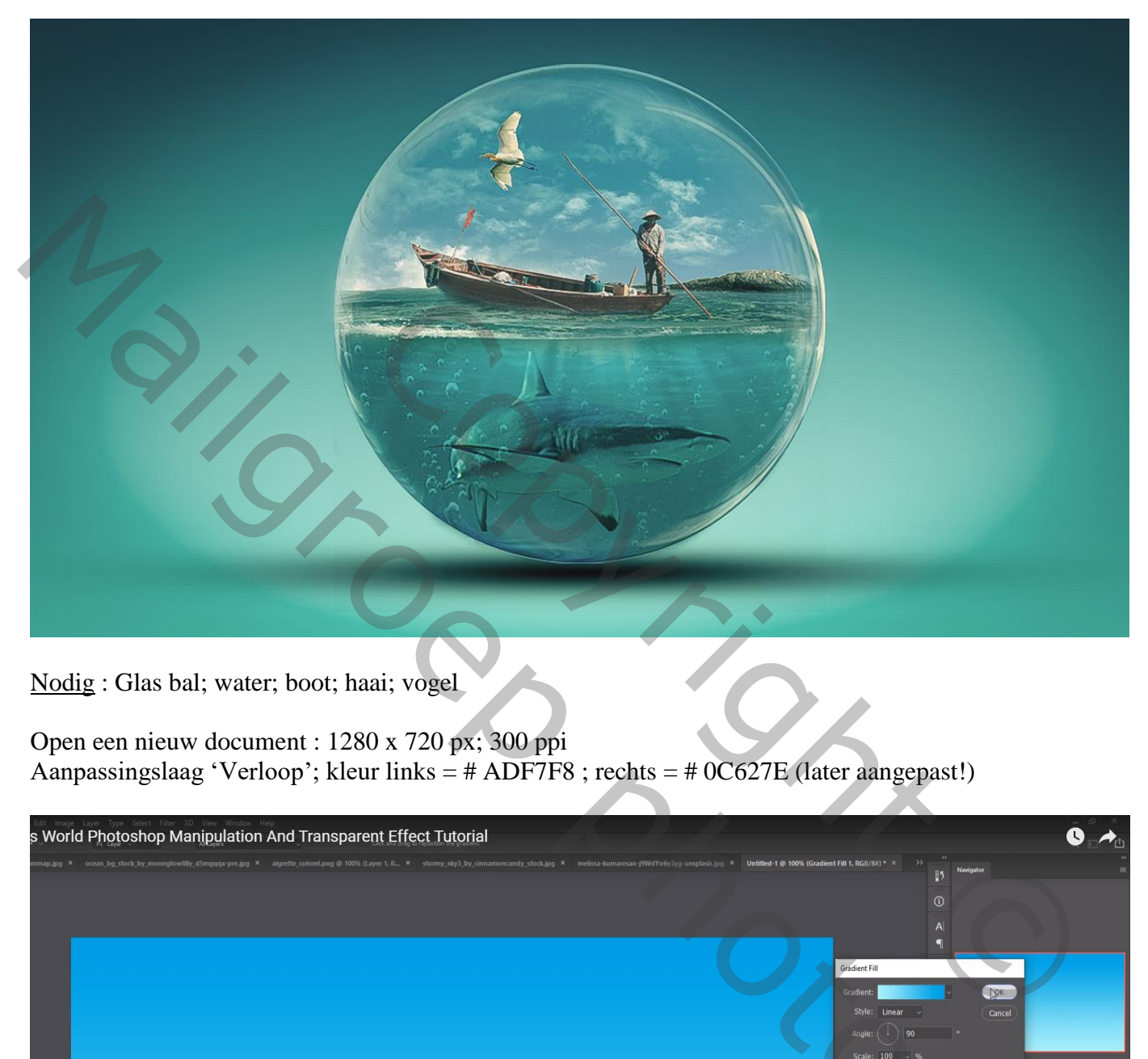

Nodig : Glas bal; water; boot; haai; vogel

Open een nieuw document : 1280 x 720 px; 300 ppi Aanpassingslaag 'Verloop'; kleur links = # ADF7F8 ; rechts = #  $0C627E$  (later aangepast!)

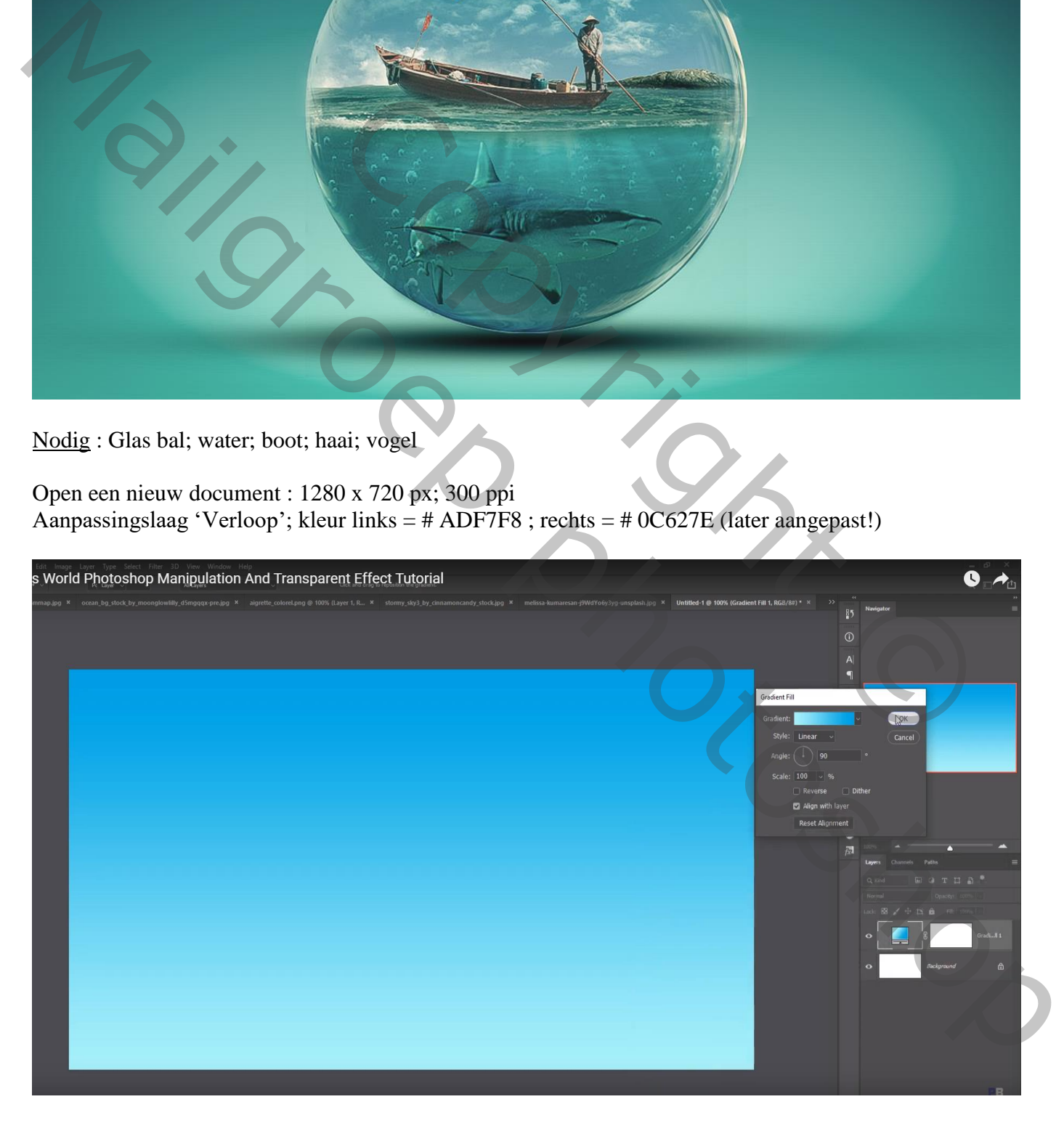

## Selectie van de "glas bal"; toevoegen midden het document

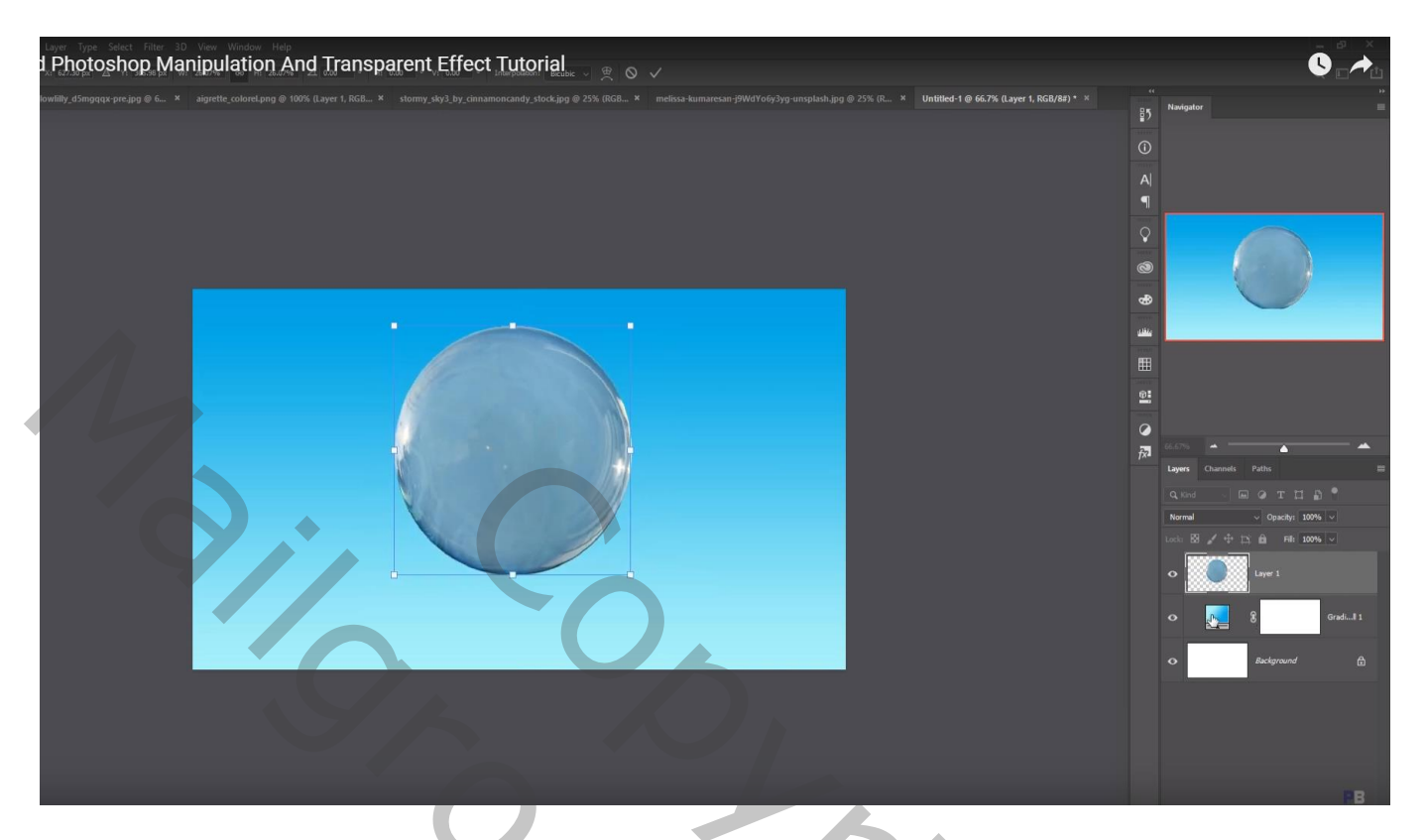

# Selectie op afbeelding "water"; boven de bal plaatsen; Laagdekking = 57%

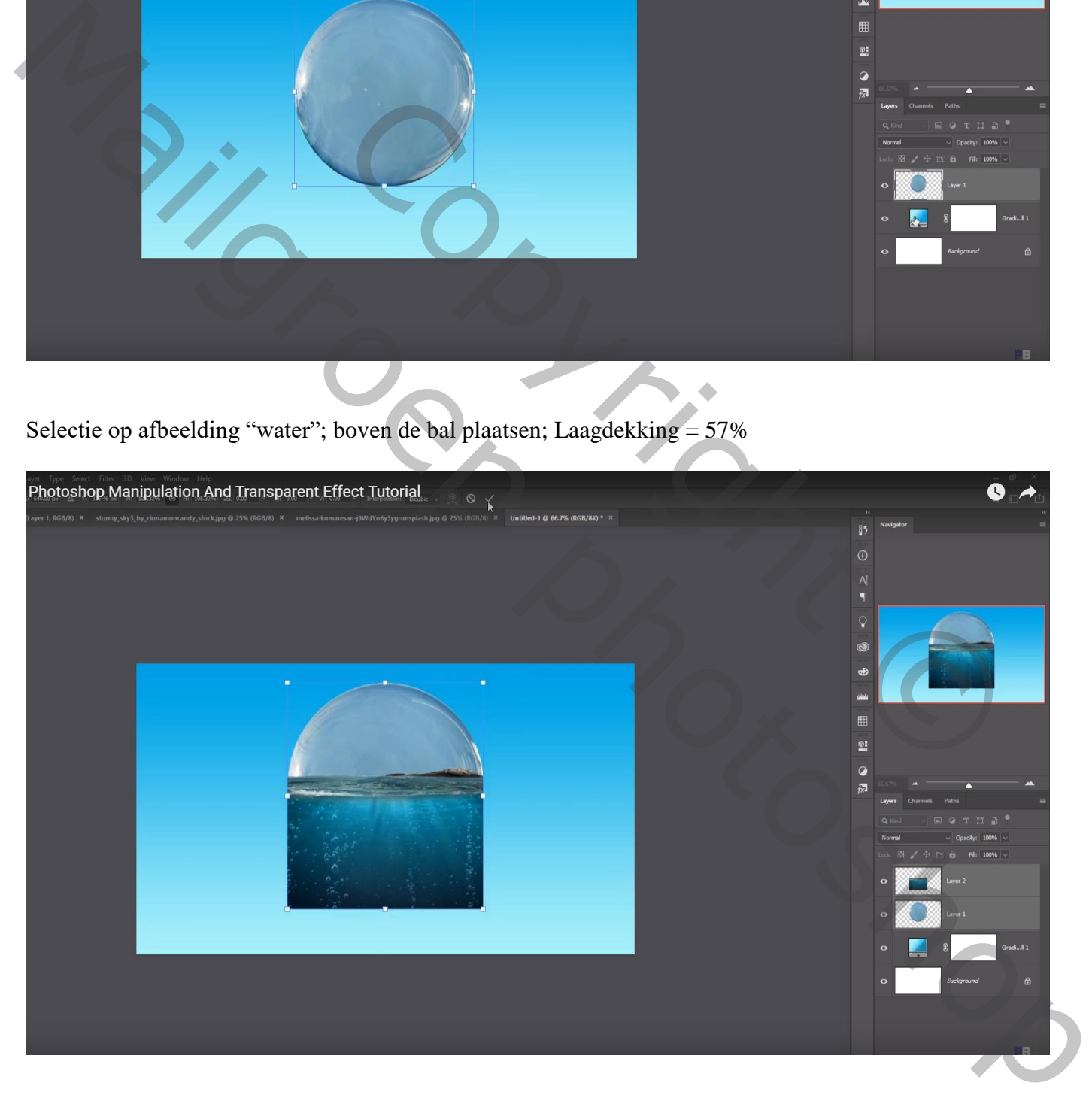

#### Laagmasker toevoegen; wat buiten de bal valt weg vegn

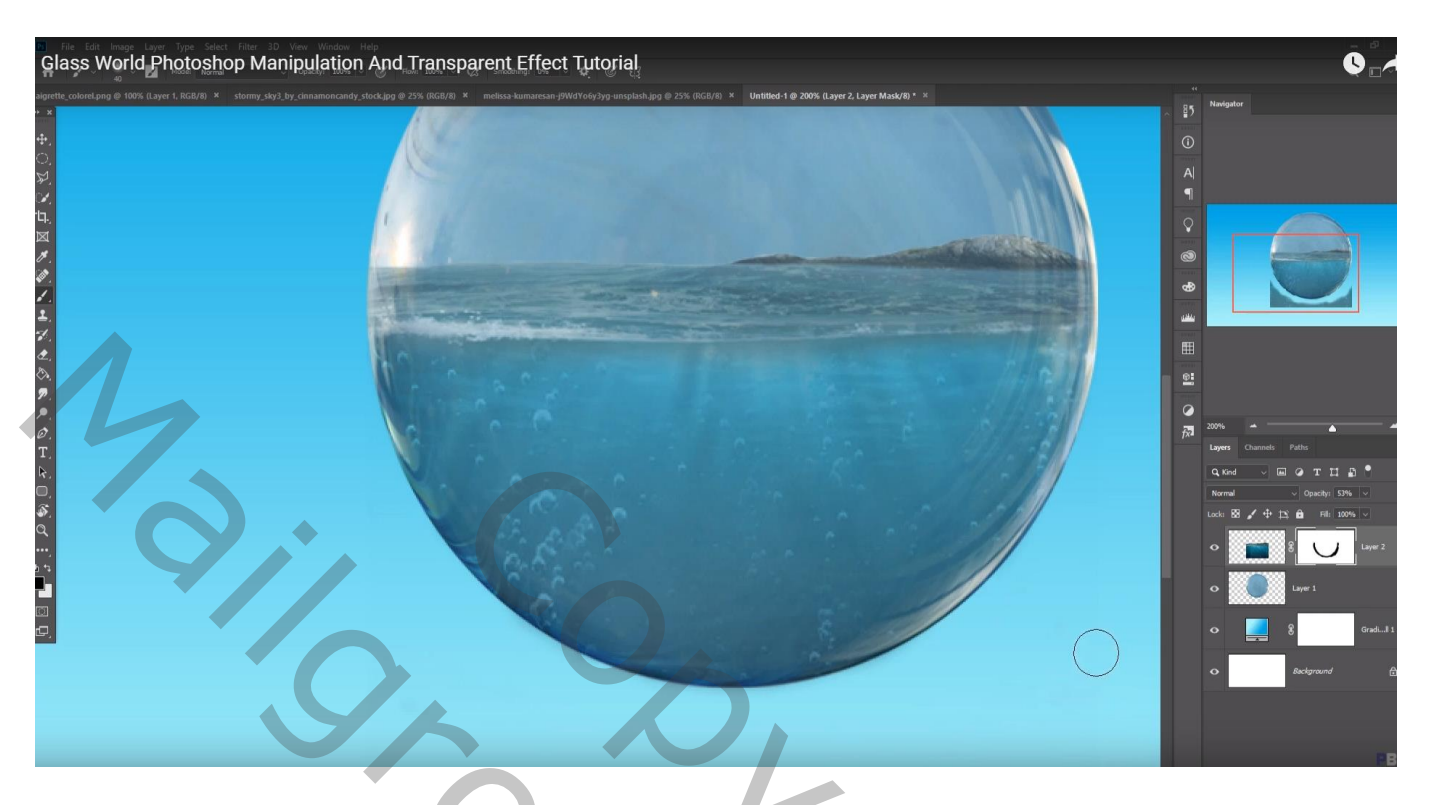

De laag "water" onder laag "bal" slepen; dekking weer op 100% zetten

Voor laag "bal" : laagmasker toevoegen; zacht zwart penseel; dekking = 10% ; midden van de bal verwijderen

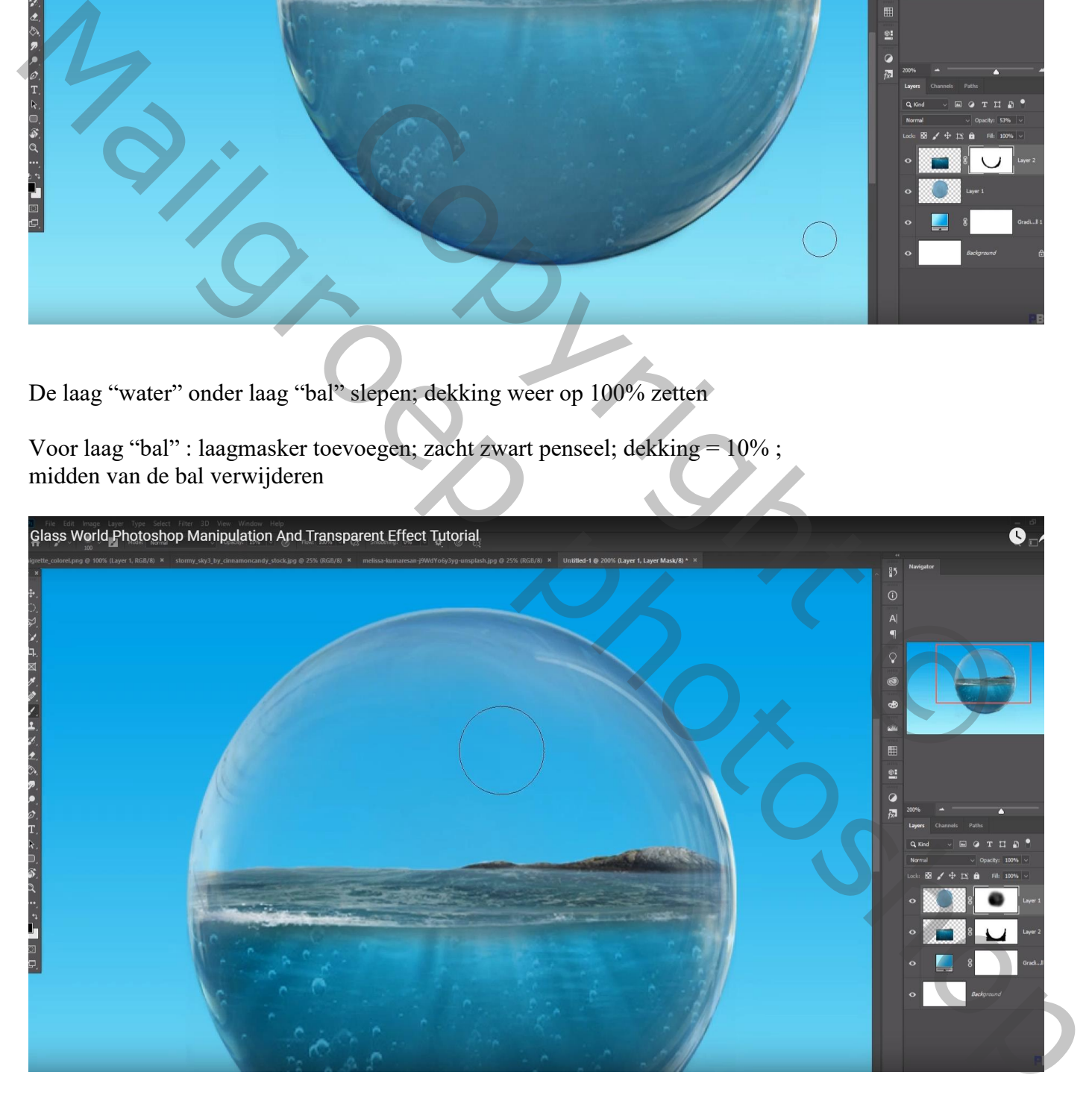

#### "boot" en man selecteren; toevoegen Met laagmasker deel onderaan beschilderen

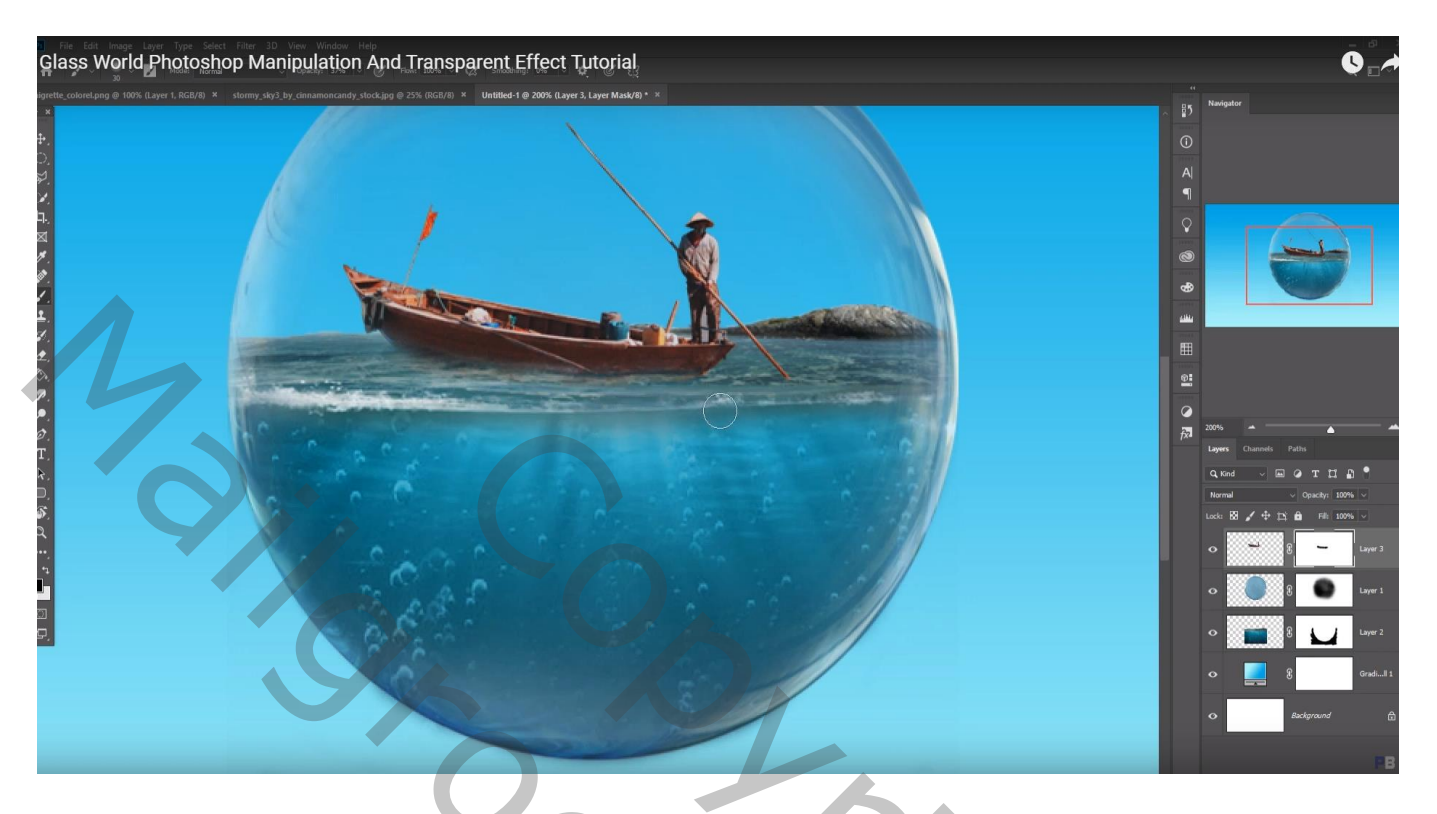

De lucht selecteren bovenaan afbeelding "water"; toevoegen boven de Verloop laag onderaan Met laagmasker wat buiten de bal valt weg vegen

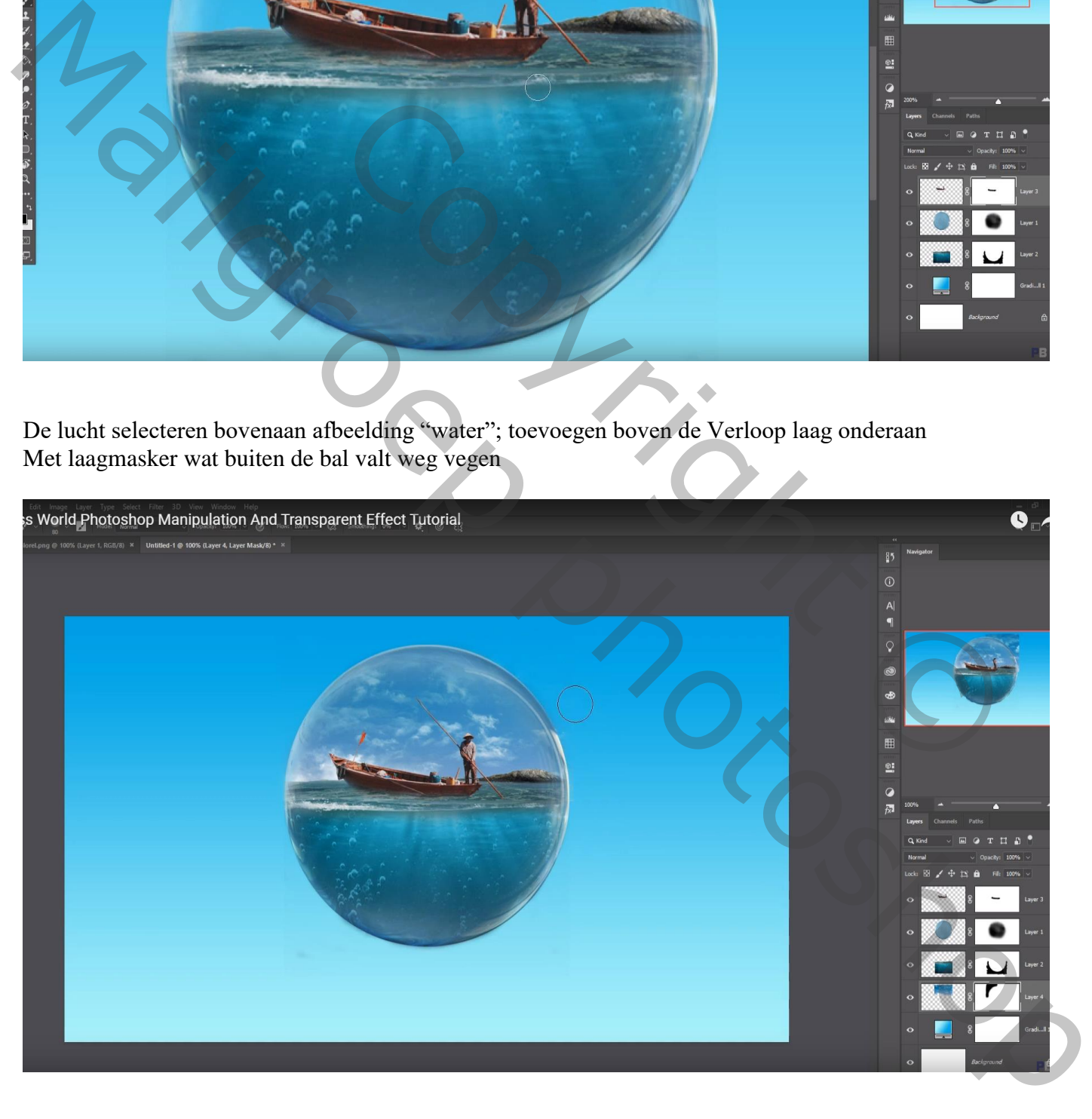

## De "vogel" toevoegen

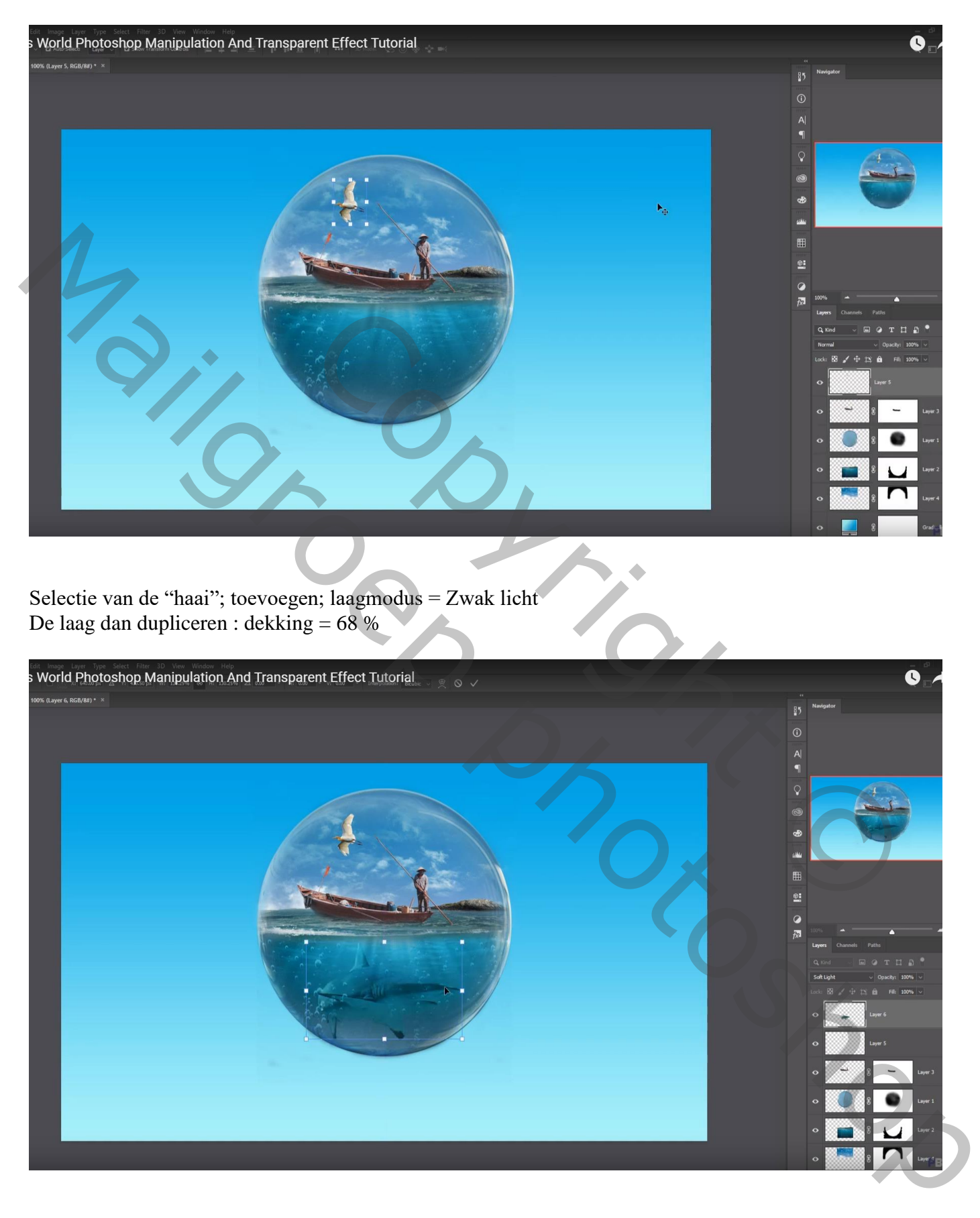

Nieuwe laag boven de Verloop laag onderaan; zwarte schaduw stip plaatsen; transformeren onder de bal

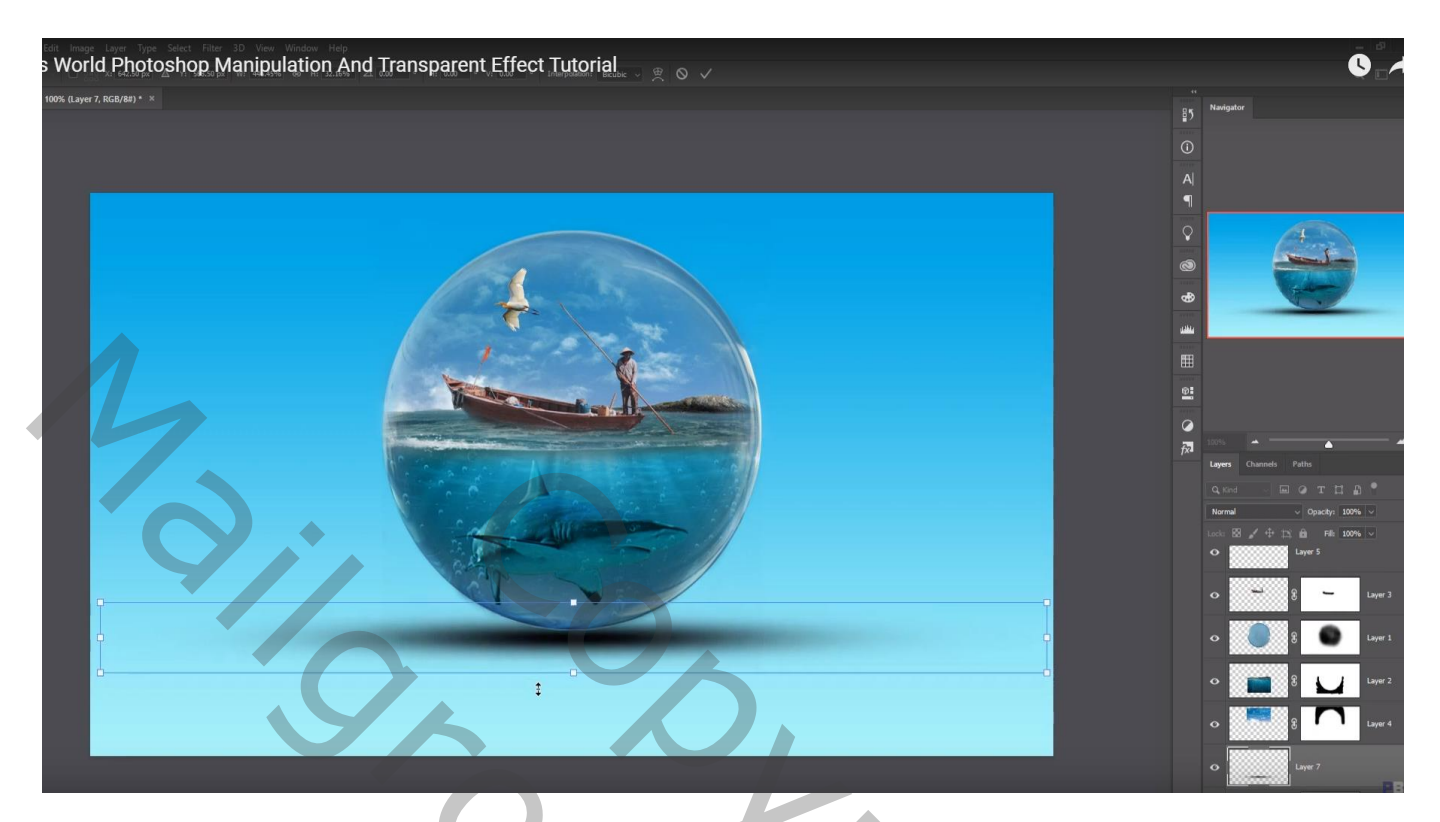

Bovenste laag, Aanpassingslaag 'Kleurbalans', Middentonen = -28 ; 0 ; -15

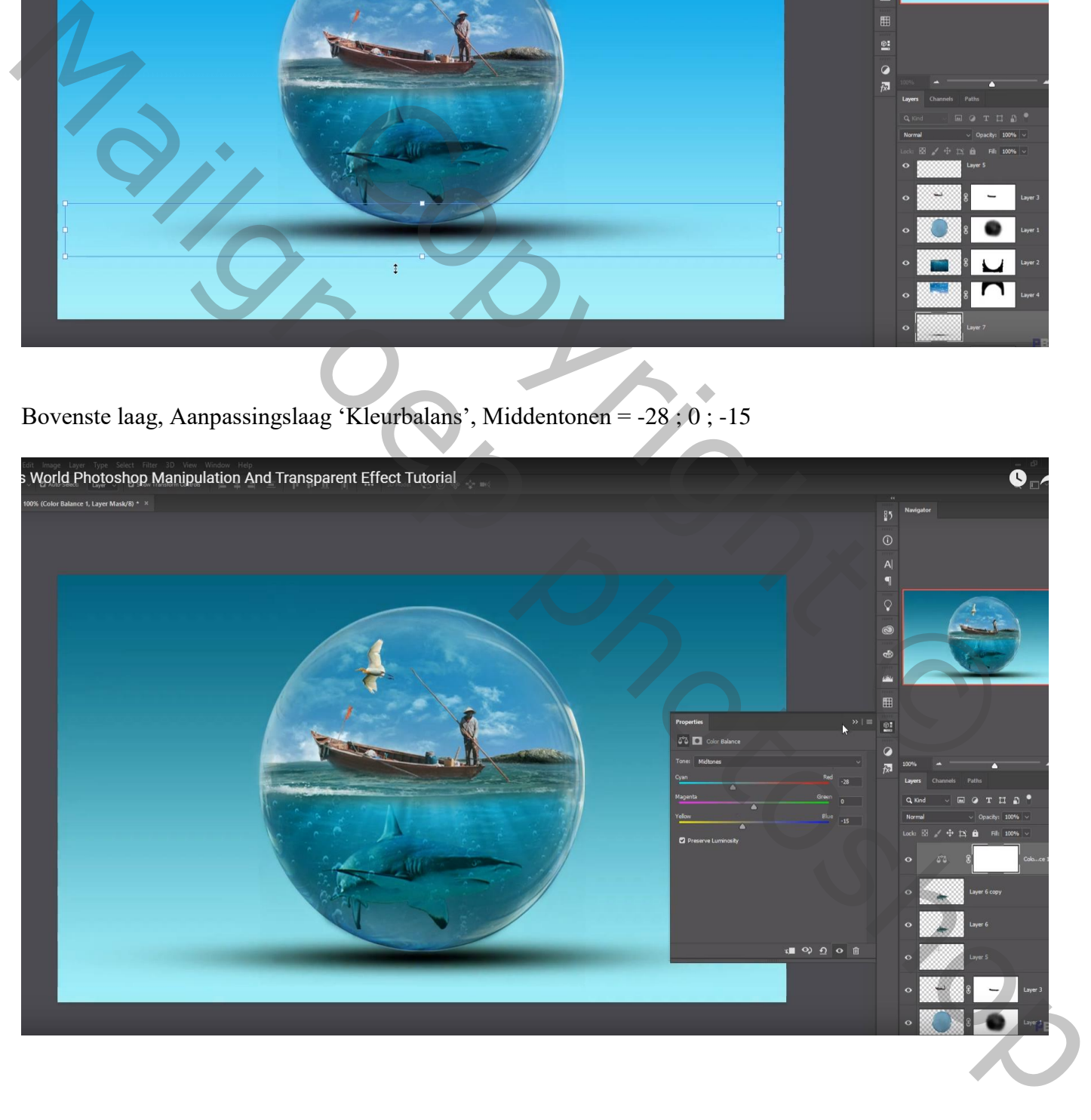

#### Bovenste samengevoegde laag maken met Ctrl + Alt + Shift + E Laag dupliceren; indien gewenst nog wat Kleuraanpassingen doen in Camera Raw

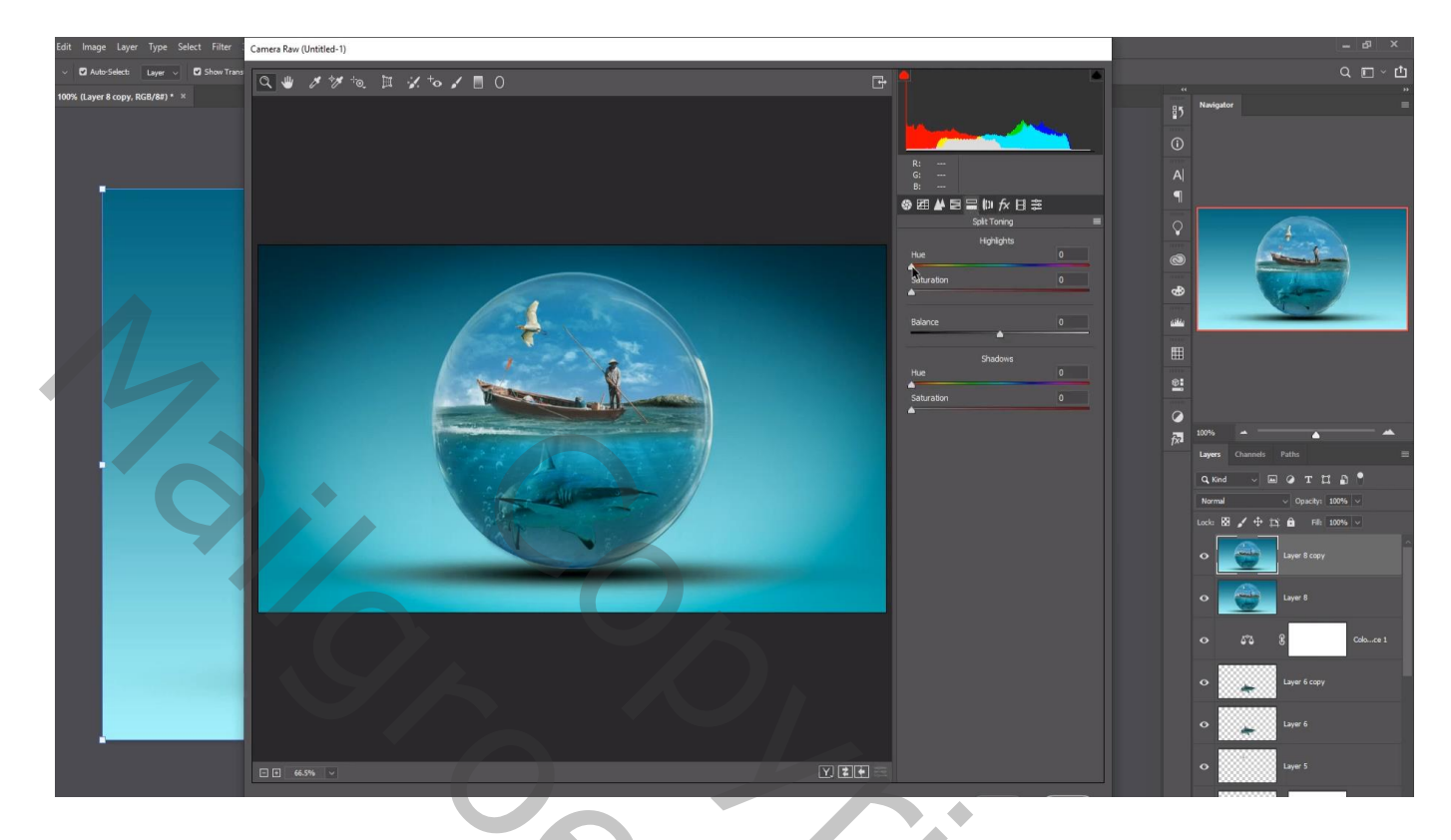

Filter – Color Efex Pro, Cross Processing, L02, 13%; schaduwen =  $10\%$ 

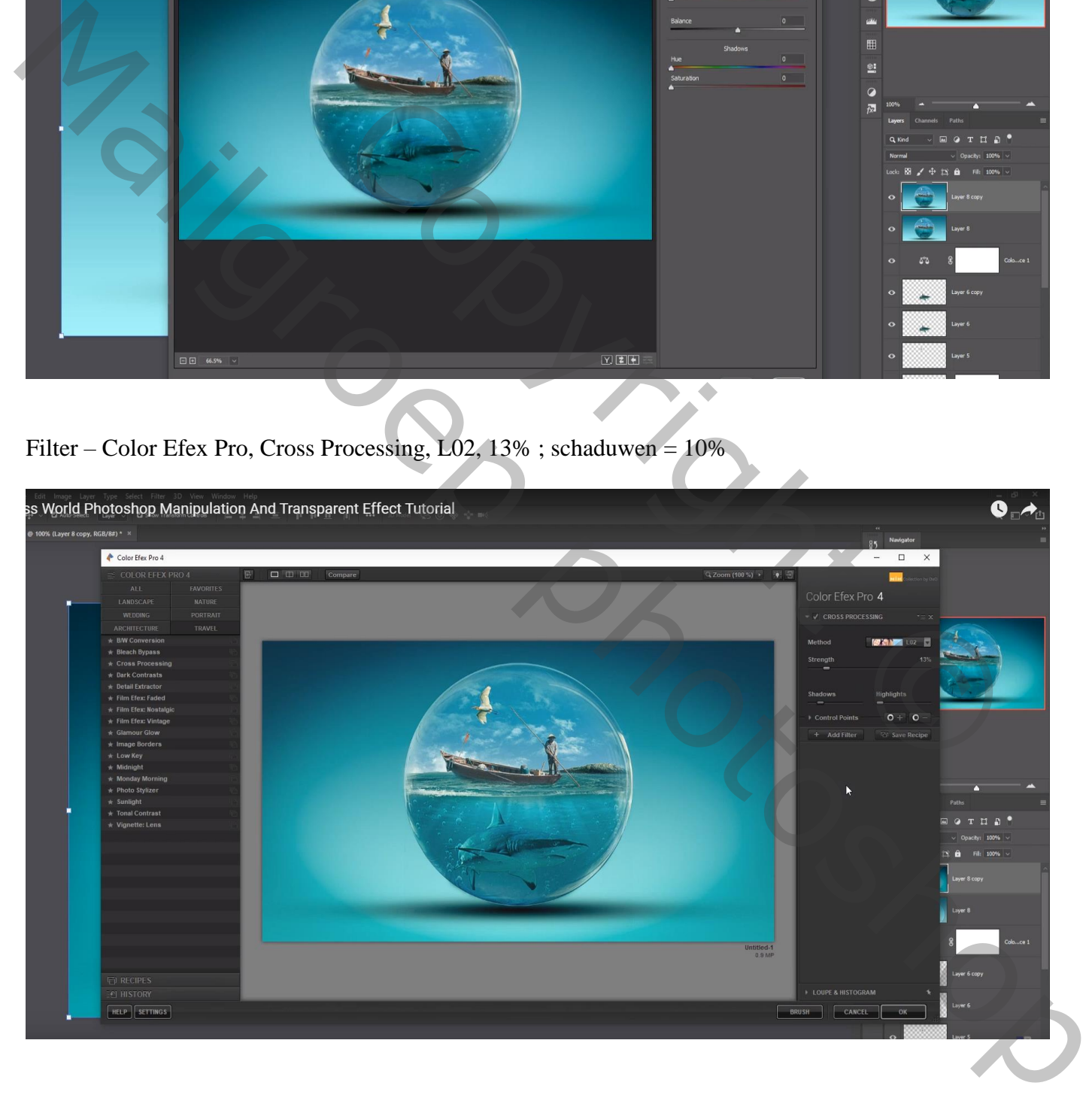

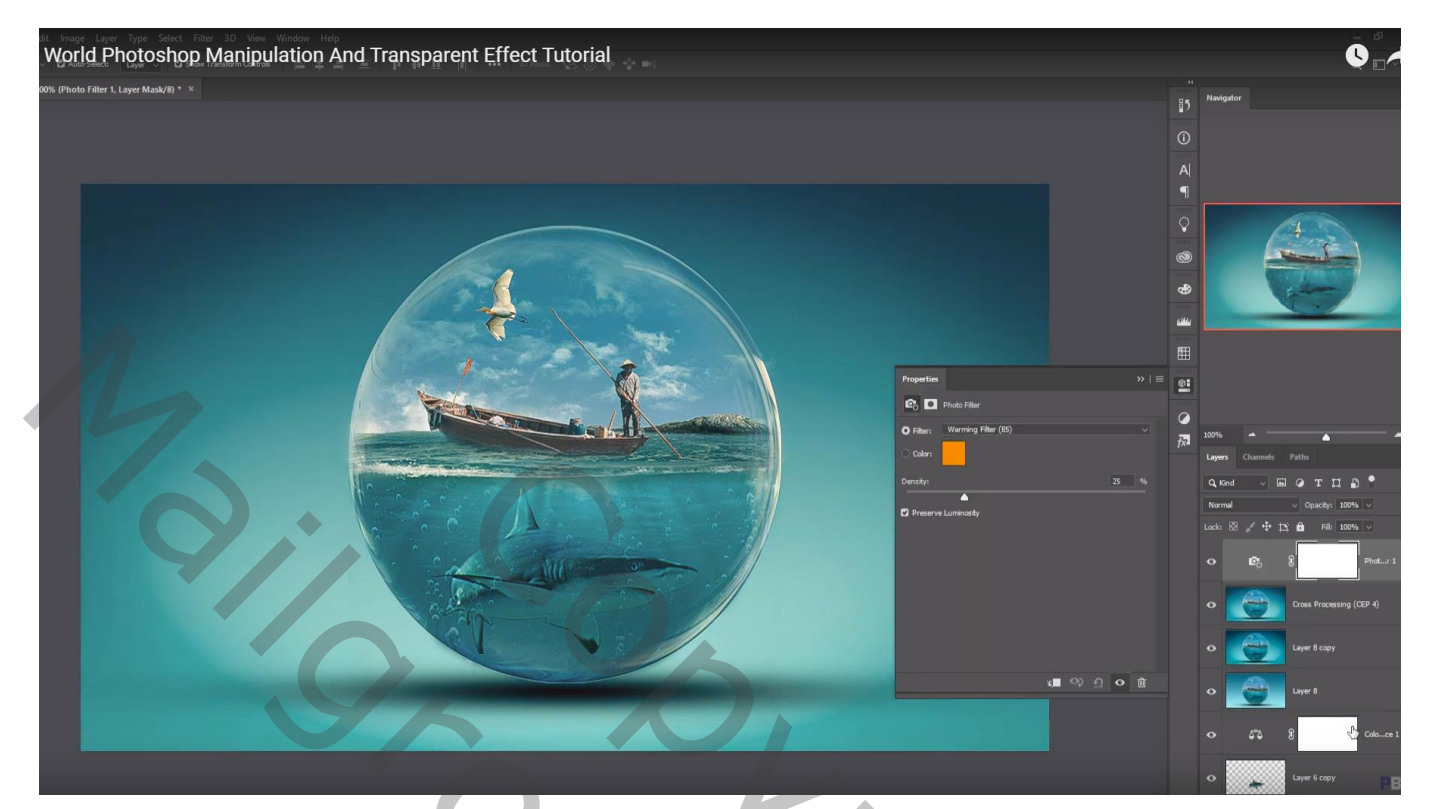

Copyright Copyright Copyright Copyright Copyright Copyright Copyright Copyright Copyright Copyright Copyright Copyright Copyright Copyright Copyright Copyright Copyright Copyright Copyright Copyright Copyright Copyright Co Mail Groep processions